Любители фотографий могут столкнуться с популярной проблемой на изображении – эффектом красных глаз. Он может появиться из-за использования вспышки в вечернее или ночное время суток. Глаза на фотографии могут приобретать такой оттенок, поскольку глазное дно у человека окрашено в красный, а во время съёмки лучи отражаются от него. Избавиться от нежелательного эффекта можно прямо с телефона, используя тематические приложения для Android или iOS.

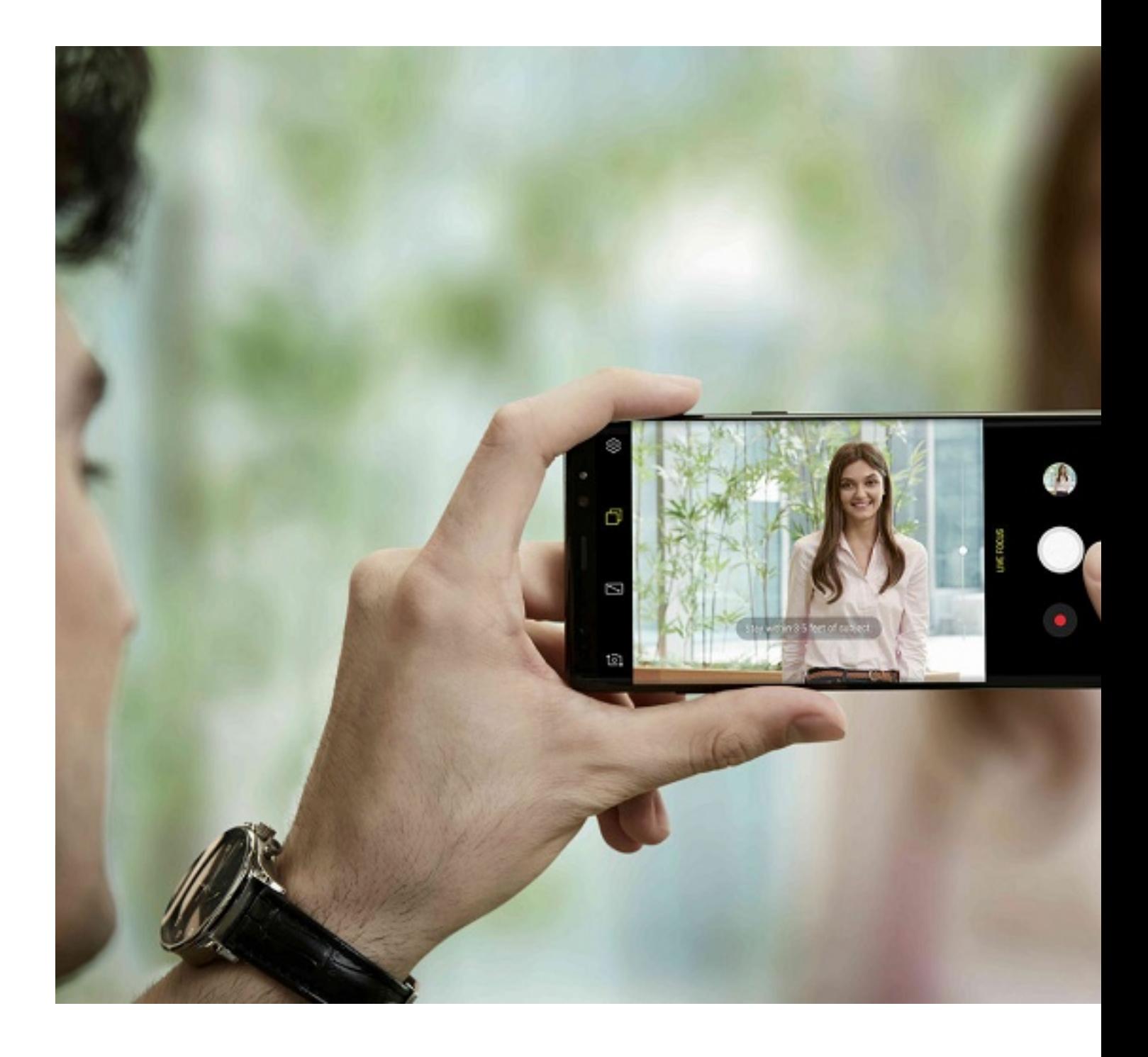

# **На телефоне Android**

В смартфонах на системе Android есть встроенные фоторедакторы, но в них зачастую отсутствует функция по убиранию красных глаз. Помочь в этом вопросе могут специальные популярные приложения, которые получили хорошие отзывы.

### **Цвет глаз Changer**

Программа не только убирает нежелательный эффект, но меняет цвет глаз на любой вкус.

## **ПРО-фоторедактор**

По отзывам Play Market отлично справляется с красными глазами. Приложение оснащено обширным функционалом:

- авторедактирование одним нажатием кнопки;
- добавление фильтров, спецэффектов, стикеров и рисование на изображении;
- фотокоррекция: свет, четкость и размытие, осветление и затемнение кадра;
- добавление текста и выделение его любым шрифтом.

### **InFrame**

Фоторедактор InFrame позволяет:

- добавить разнообразные фильтры на фото;
- заменить или добавить фон к изображению;
- добавить подписи, выбрать красивый шрифт;
- в ручном режиме или с помощью фильтров выполнить цветокоррекцию;
- выполнить мультизагрузку фото в Инстаграм.

Избавиться от красных глаз можно и с помощью следующих приложений:

- PicsArt;
- Aviary;
- Line Camera;

- Pho.To Lab;
- Photo Editor.

Среди этих программ наибольшим функционалом обладает PicsArt, аналогами проще являются Line Camera и Aviary.

## **На телефоне iPhone**

Функция по обработке изображения от красных глаз на телефоне iPhone доступна по умолчанию – она интегрирована в интерфейс. Расположение иконок и меню отличается в зависимости от версии iOS.

Вариант 1.

 1. Откройте приложение Фото и выберите нужное изображение для редактирования.

2. Кликните на кнопку «Править». Она находится на верхней панели справа.

 3. Кнопка для убирания красных глаз расположена на передней панели, слева сверху в виде перечёркнутого глаза.

 4. Нажимайте на красные кружки на открытом изображении. Для точного результата изображение можно сделать ближе.

5. После того, как эффект был применён, нажмите кнопку «Готово» в нижнем меню.

Вариант 2.

 1. Откройте приложение Фото и выберите нужное изображение для редактирования.

 2. Для более быстрого результата используйте автоматическое улучшение фото инструментом «Волшебная палочка».

3. После того, как эффект был применён, нажмите кнопку «Готово» в нижнем меню.

Вторым способом можно не только исправить красные глаза, но и улучшить цвет снимка.

Если вам не хватает функционала базового фоторедактора, можно воспользоваться следующими приложениями:

- Eye Color Changer Makeup;
- Photo Lab;
- YouCam Makeup.

Они не только устраняют нежелательный эффект, но и помогают обработать фотографию.

Избавиться от эффекта красных глаз на снимке с телефона – несложная задача. В iPhone уже встроена данная функция, а для телефонов на системе Android легко установить специальные приложения с Play Market. С помощью них вы сможете выполнить и обработку изображения. Всего несколько нажатий – и красные глаза исчезнут, а цвета на снимке станут более чистыми и естественными.